# Attendance - Class Count - PDF (Activity ID 723)

Last Modified on 04/11/2019 3:48 pm ED

### Report Description

The Class Count-PDF report allows the user to view semester enrollment counts organized by classroom and displays the maximum enrollment along with the total enrolled.

#### Report Conditions

Report can be pulled for a specific date range or by From Date only to pull from From Date to present.

#### Sample Report

Click the report name to view a sample: class\_count.pdf

#### Accessing the Report

- Search. **Staff Setup** Payments Attendance Lessons Meals Connect Approvals Reports Staff Setup  $\begin{tabular}{|c|c|} \hline \textbf{Home} & \textbf{Information} \\ \hline \end{tabular}$ Program Payment **Classroom List** Child  $\frac{1}{31}$ 6 Misc Center **Batch Job Audit** Custom Ð 5 Room/Pr **Birthday Financial**
- 1. From the Reports menu, click Room/Program

2. From the Report Category drop-down, select Attendance

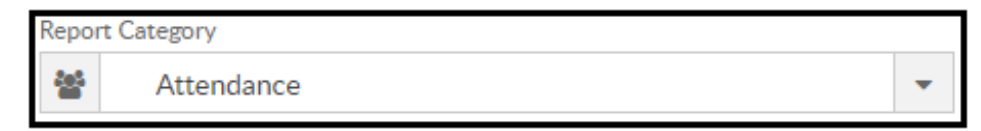

3. Choose Class Count - PDF from the Report drop-down

Report

ø

Class Count - PDF

- 4. Use additional search criteria as needed, all fields are optional
	- Center choose the Center or the Business Level
	- Semester choose a Semester from the drop-down. Select Show All to display inactive semesters
	- Category select a Category from the drop-down
	- Classroom choose a Classroom from the drop-down
	- From Date select a From date from the calendar
	- To Date select a To date from the calendar
- 5. Click Create Report
- 6. The report will download in PDF format

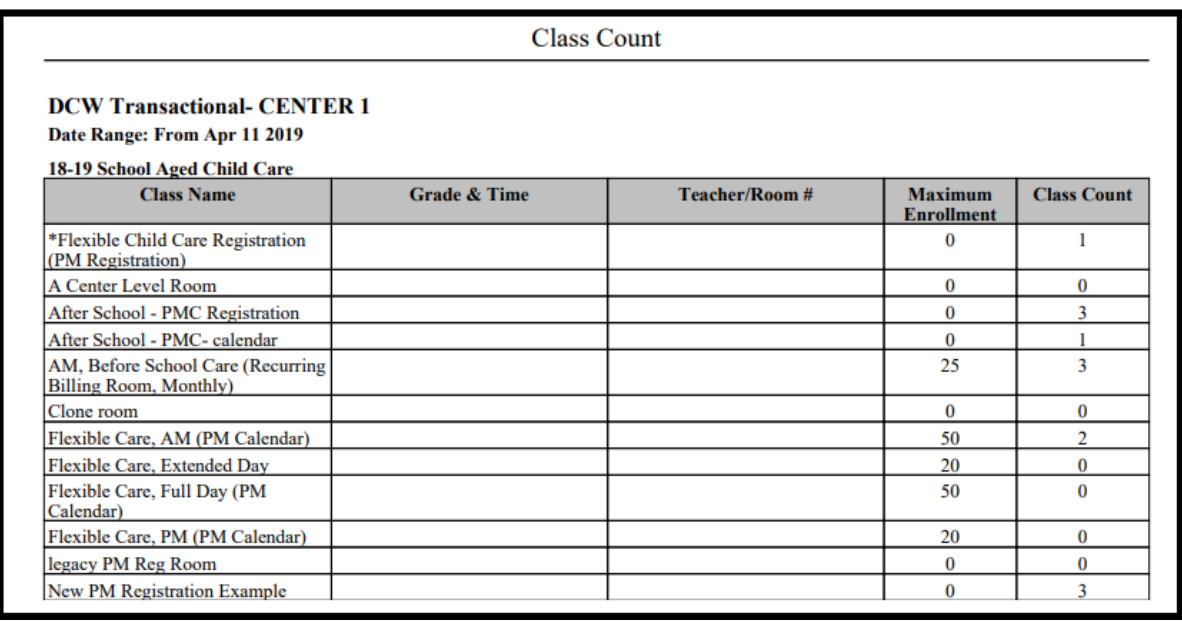

## Report Fields

- Class Name
- Grade & Time
- Teacher/Room #
- Maximum Enrollment
- Class Count